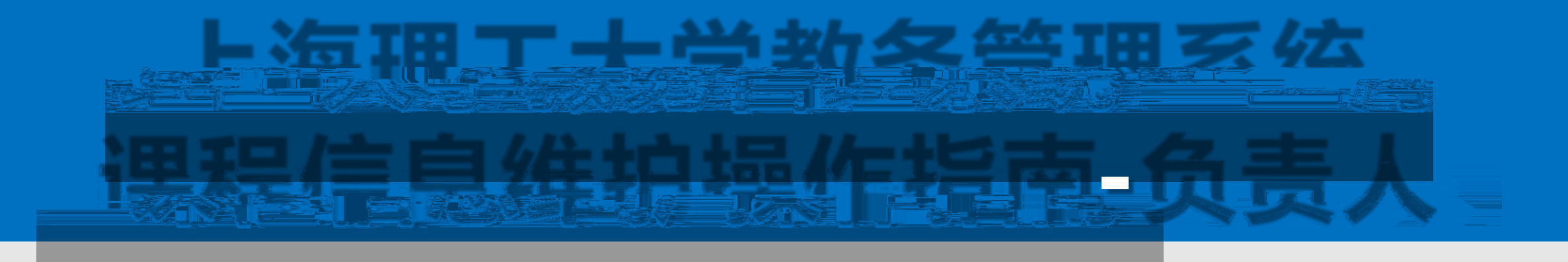

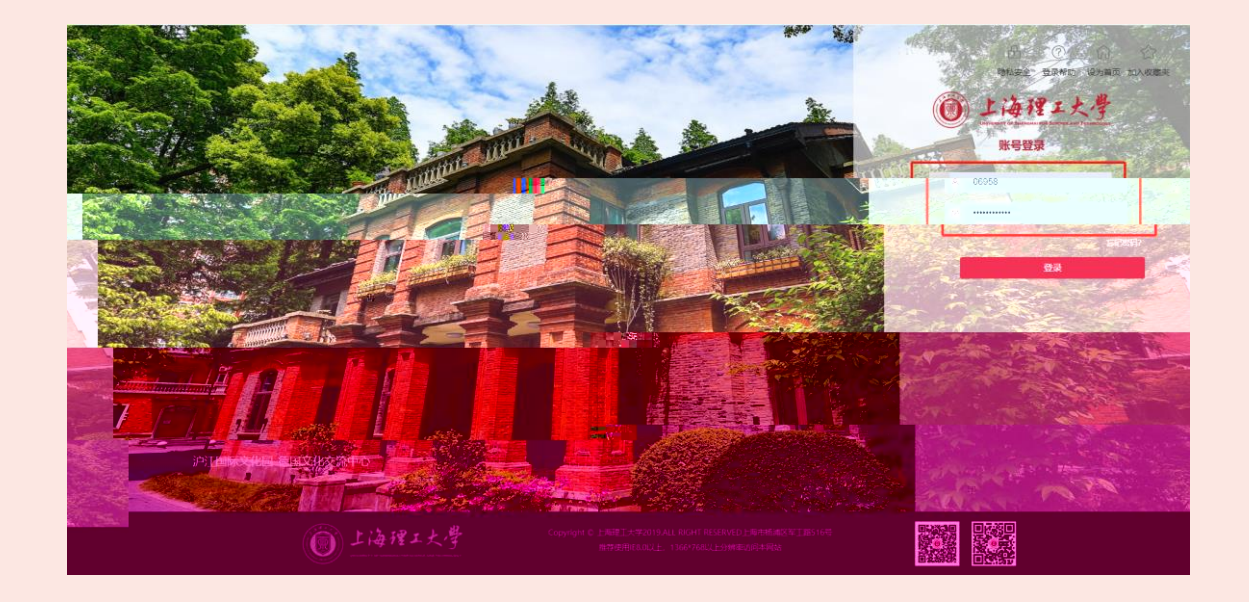

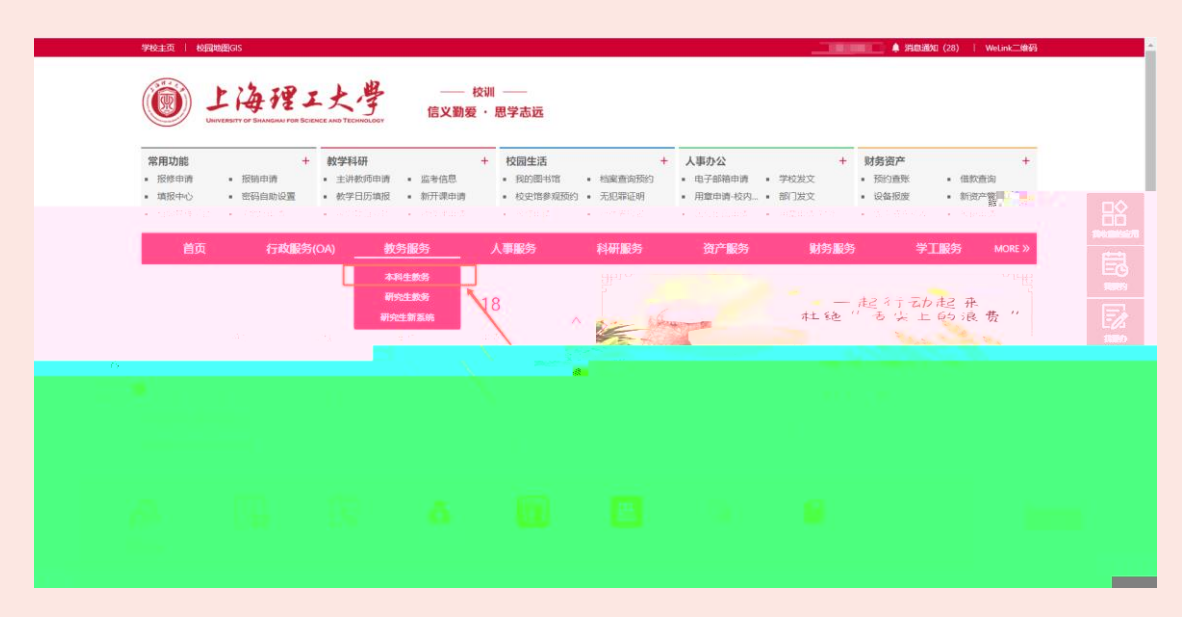

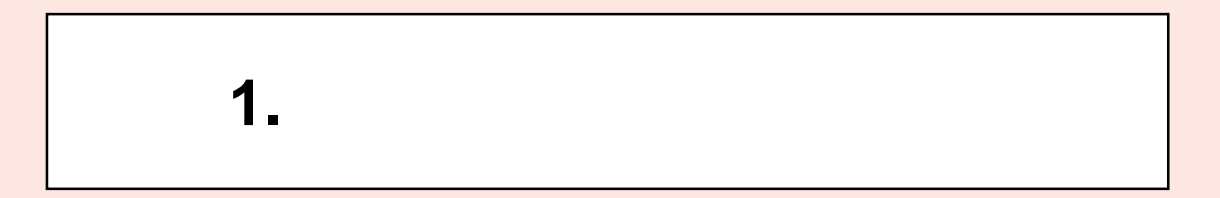

**2.点击"教务服务""本科生教务"进**

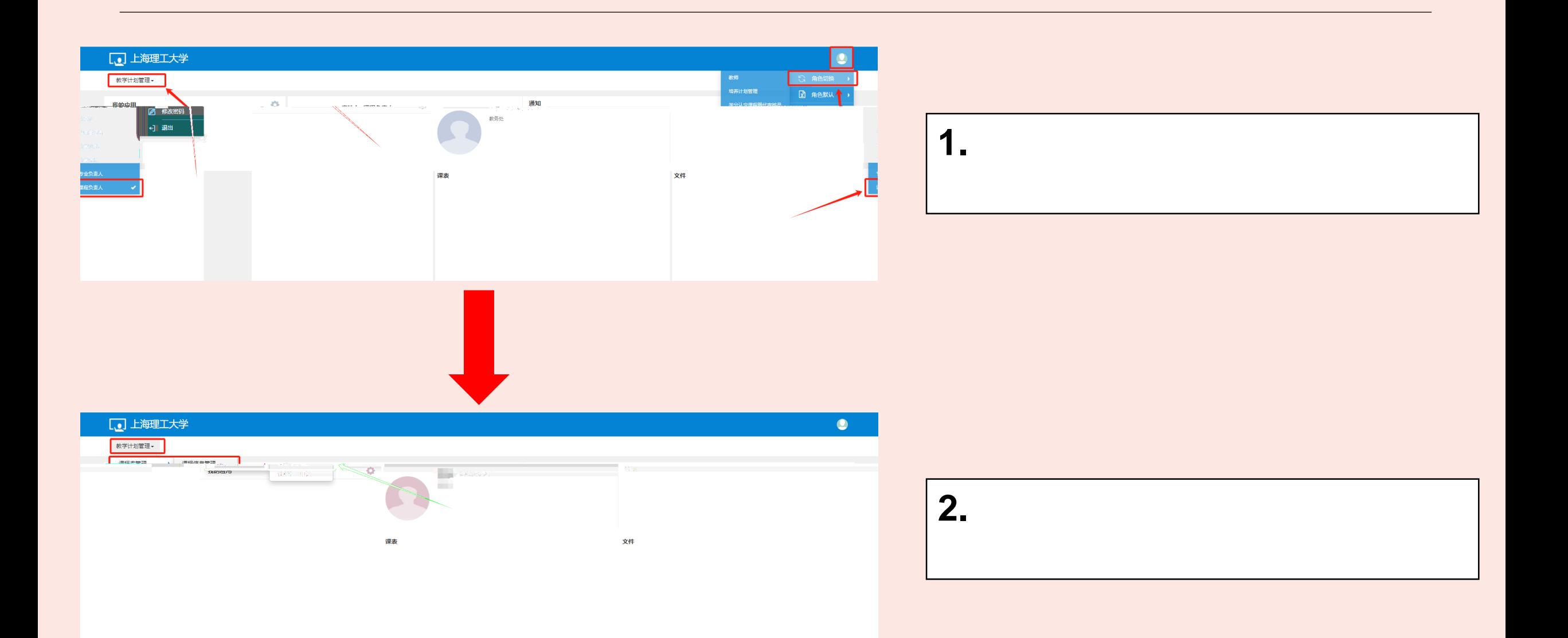

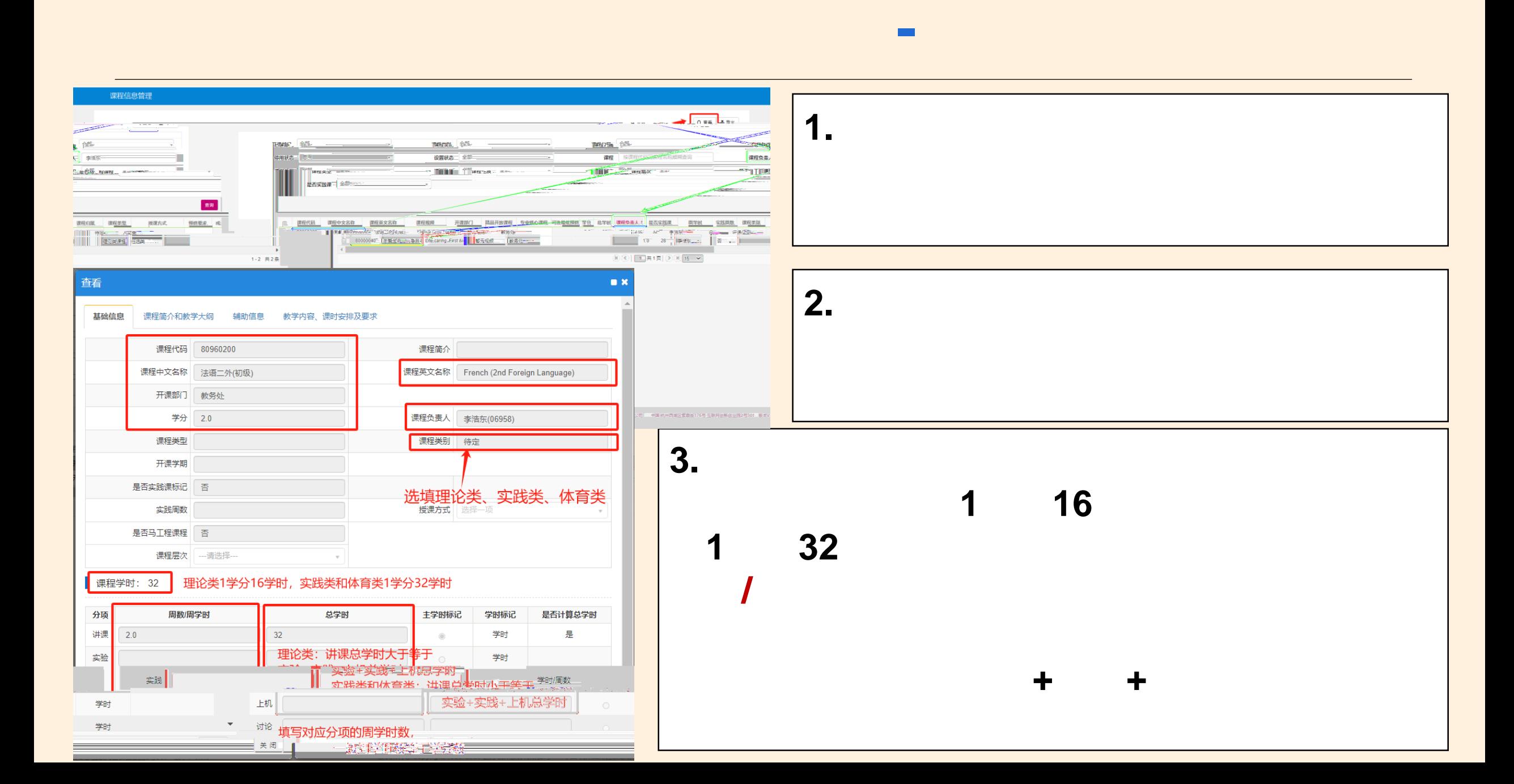

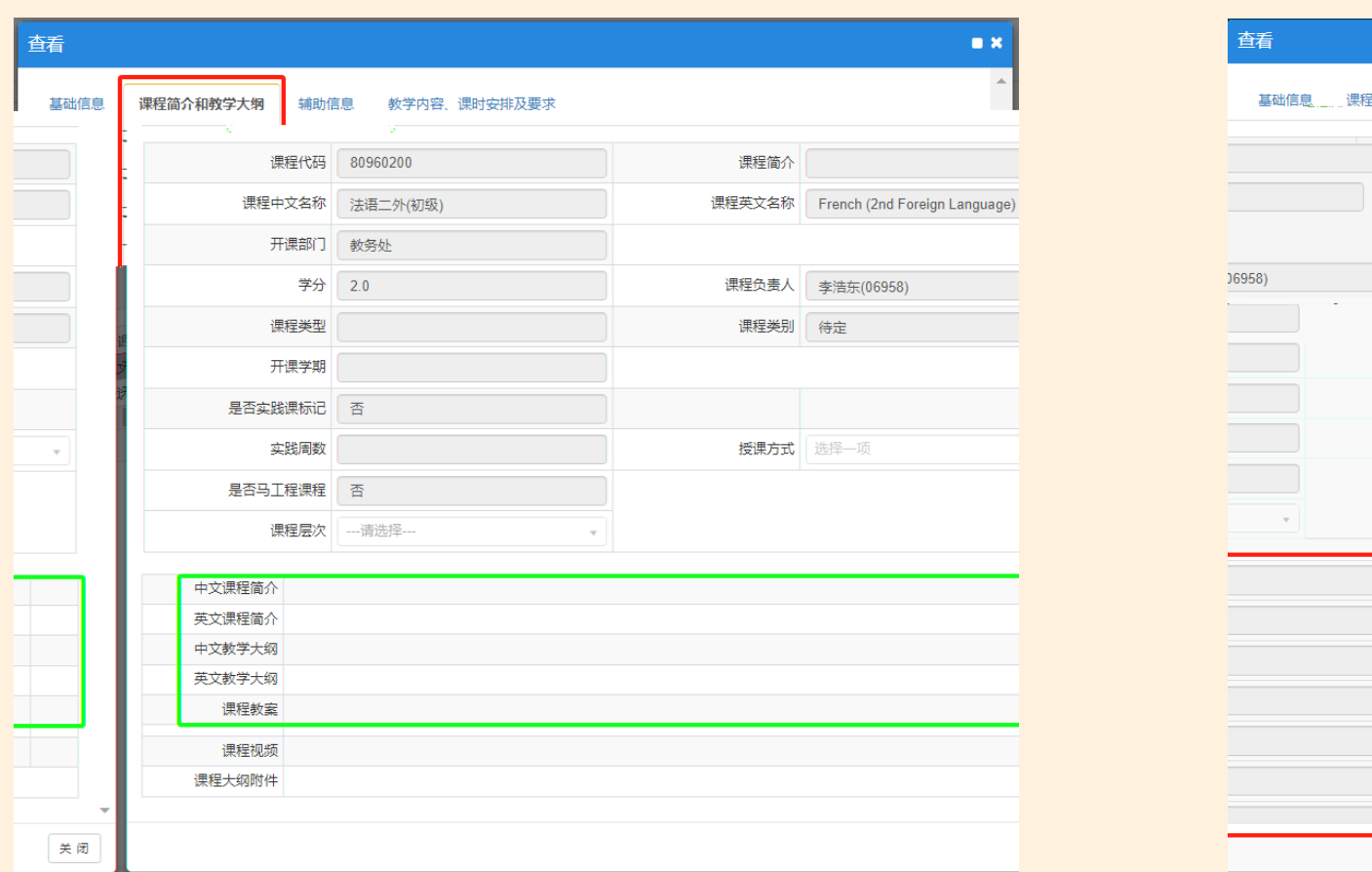

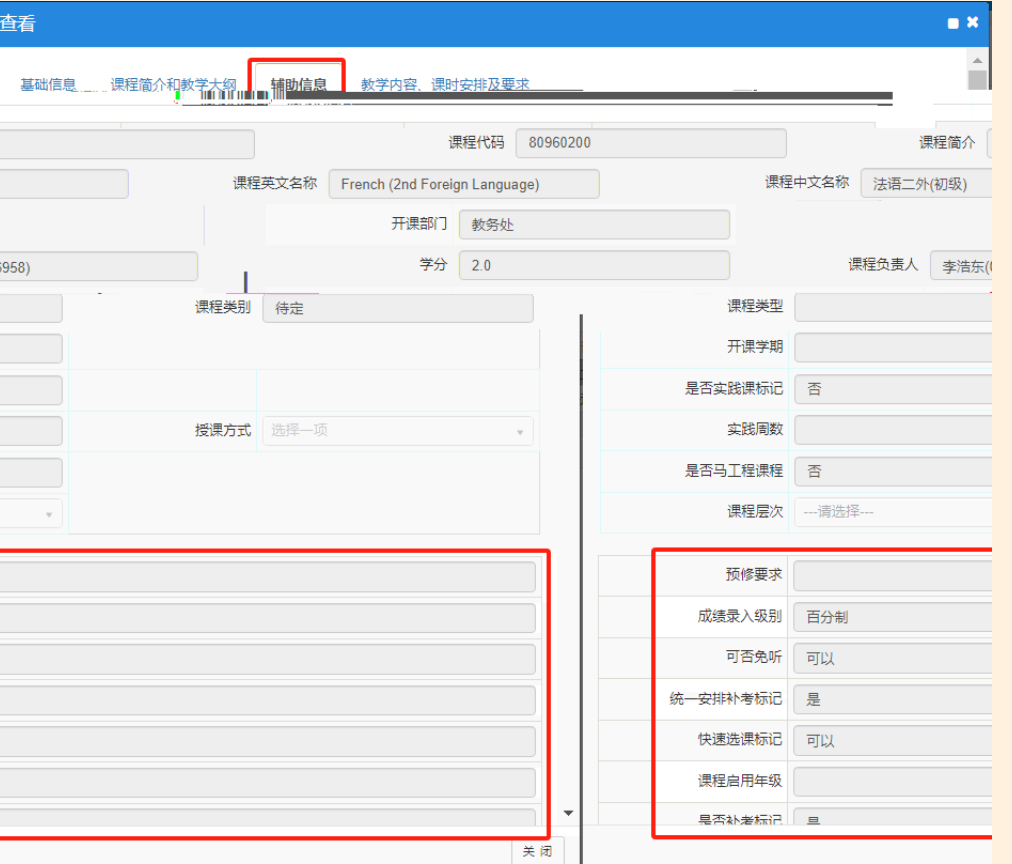

**三、查询本人负责课程信息-课程简介和教学大纲、辅助信息**

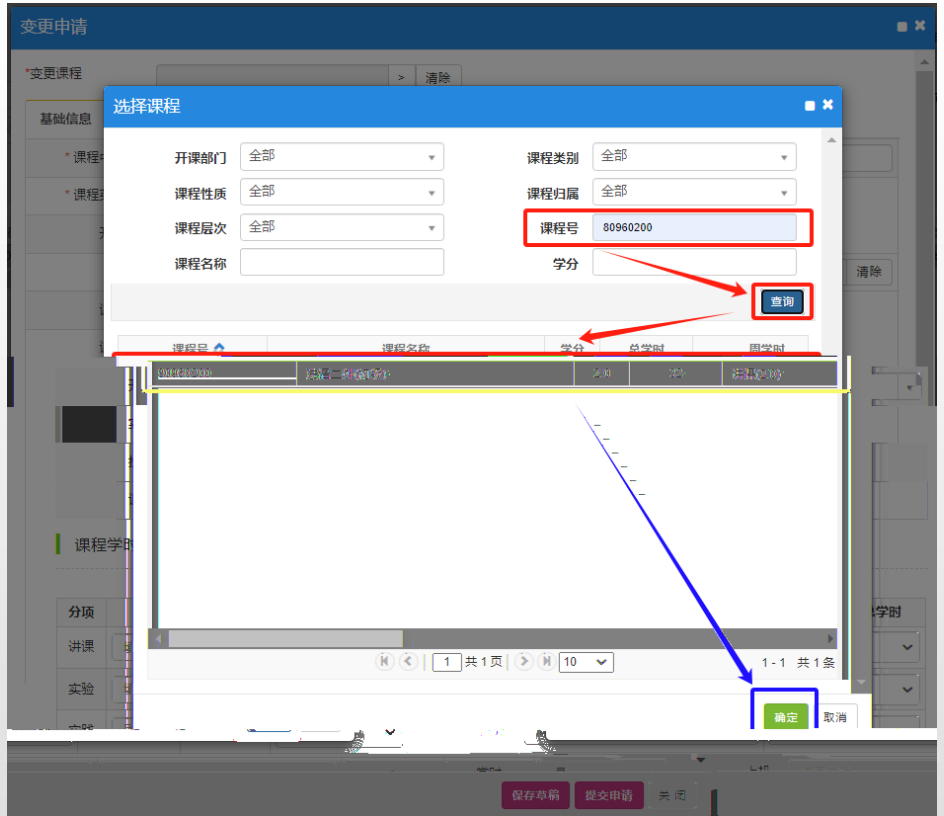

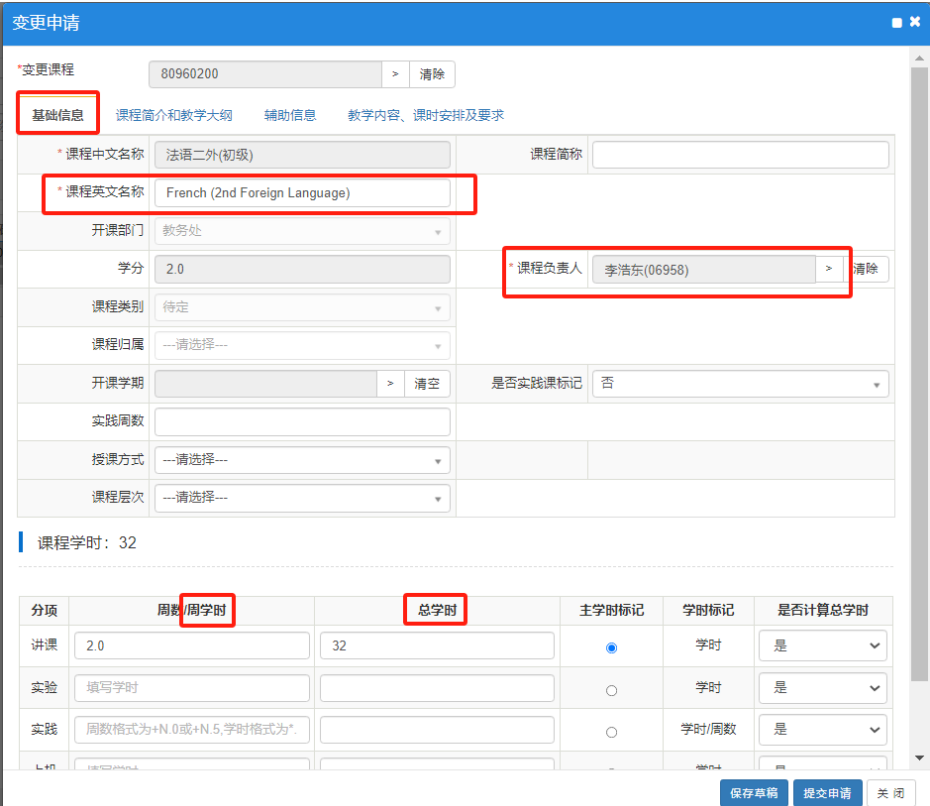

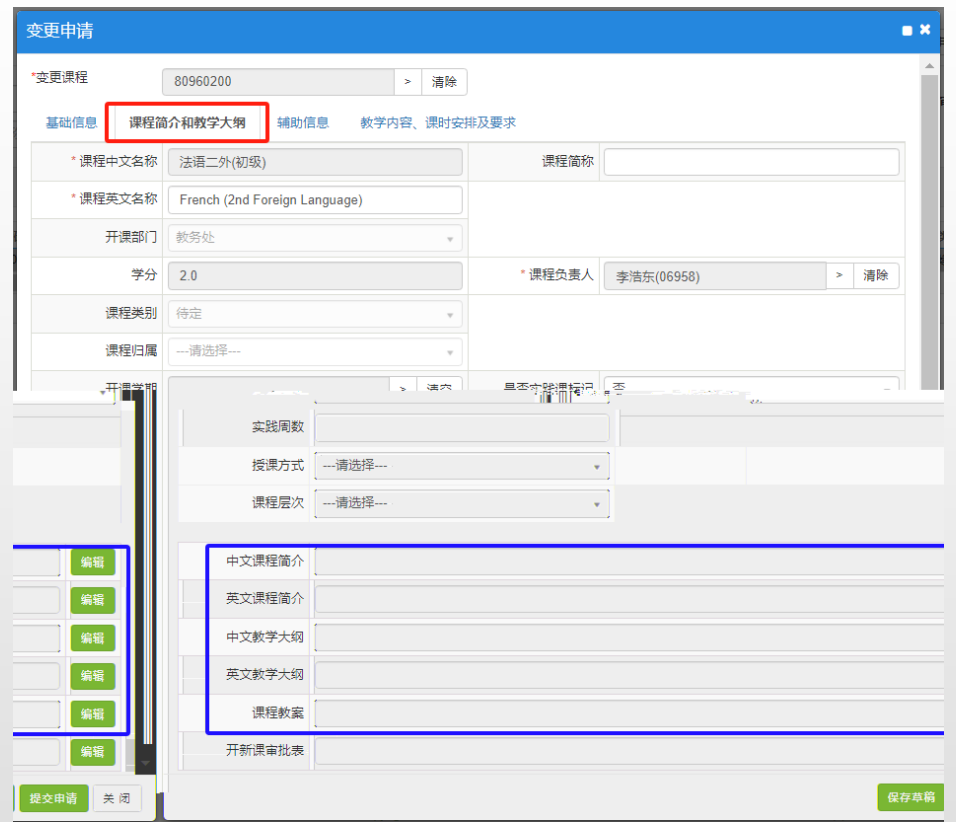

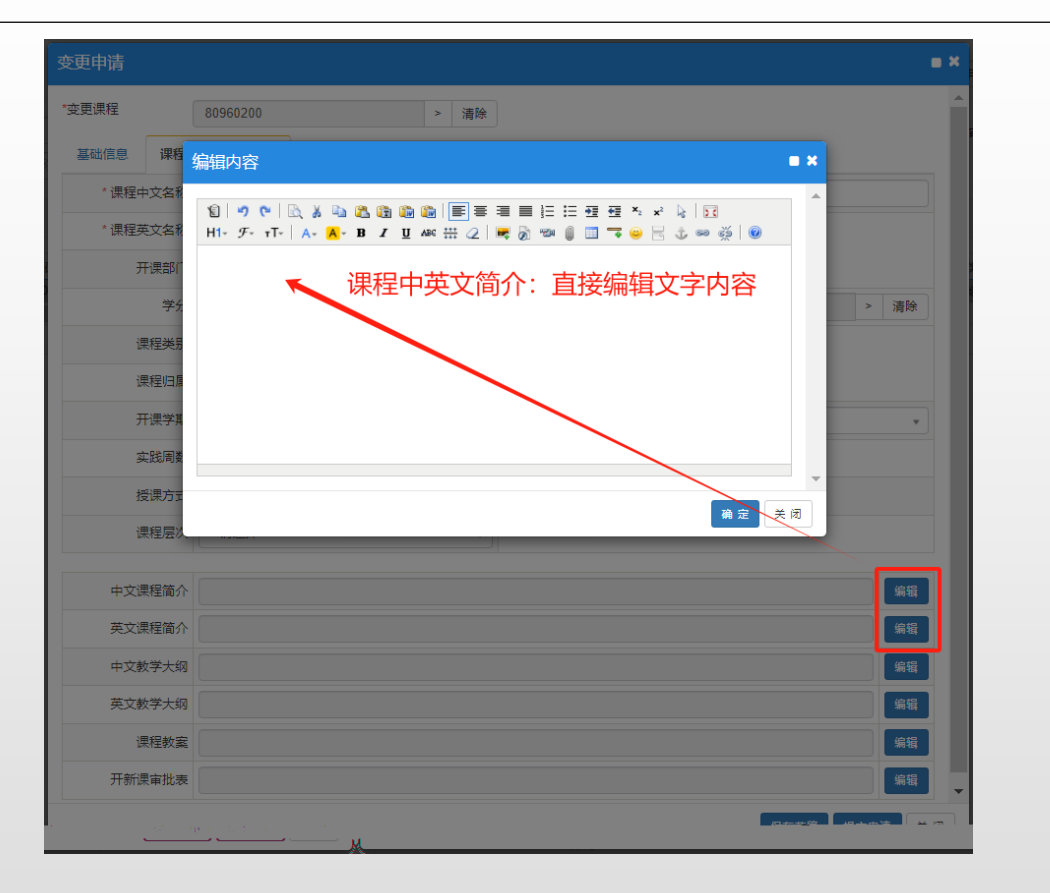

**四、维护本人负责课程信息-课程简介和教学大纲**

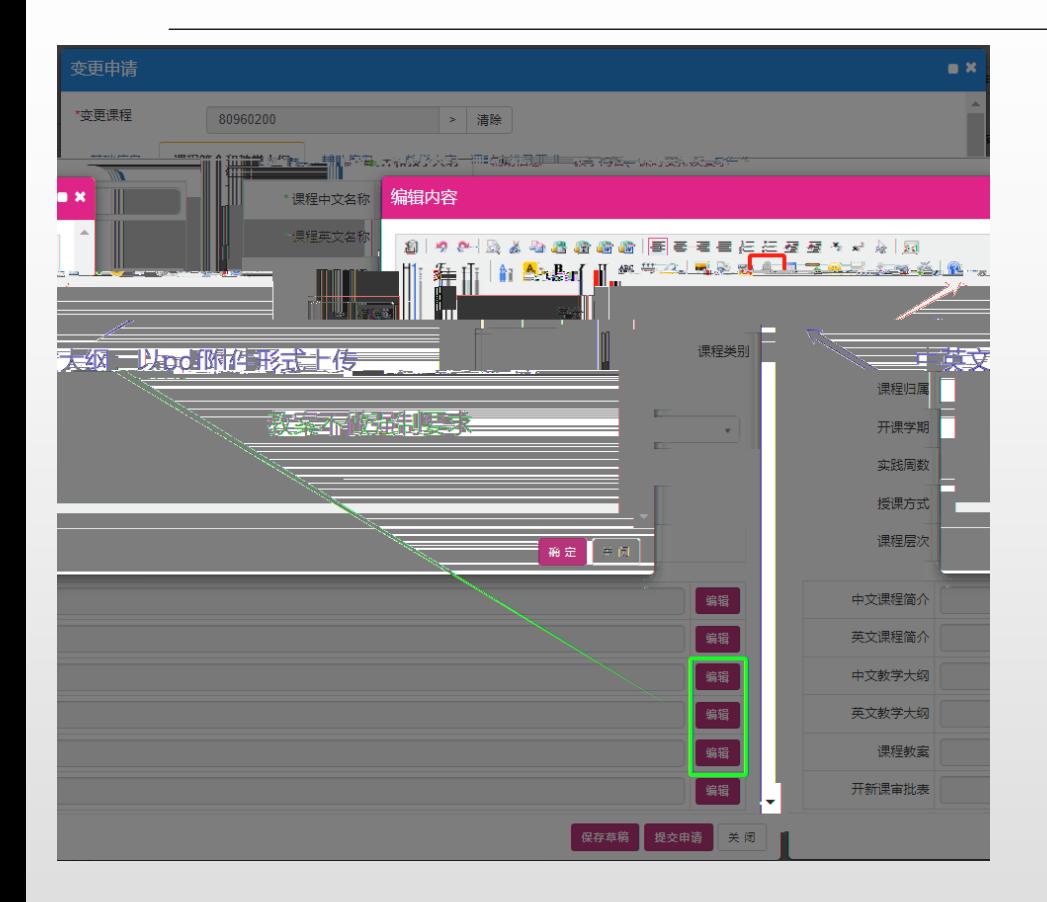

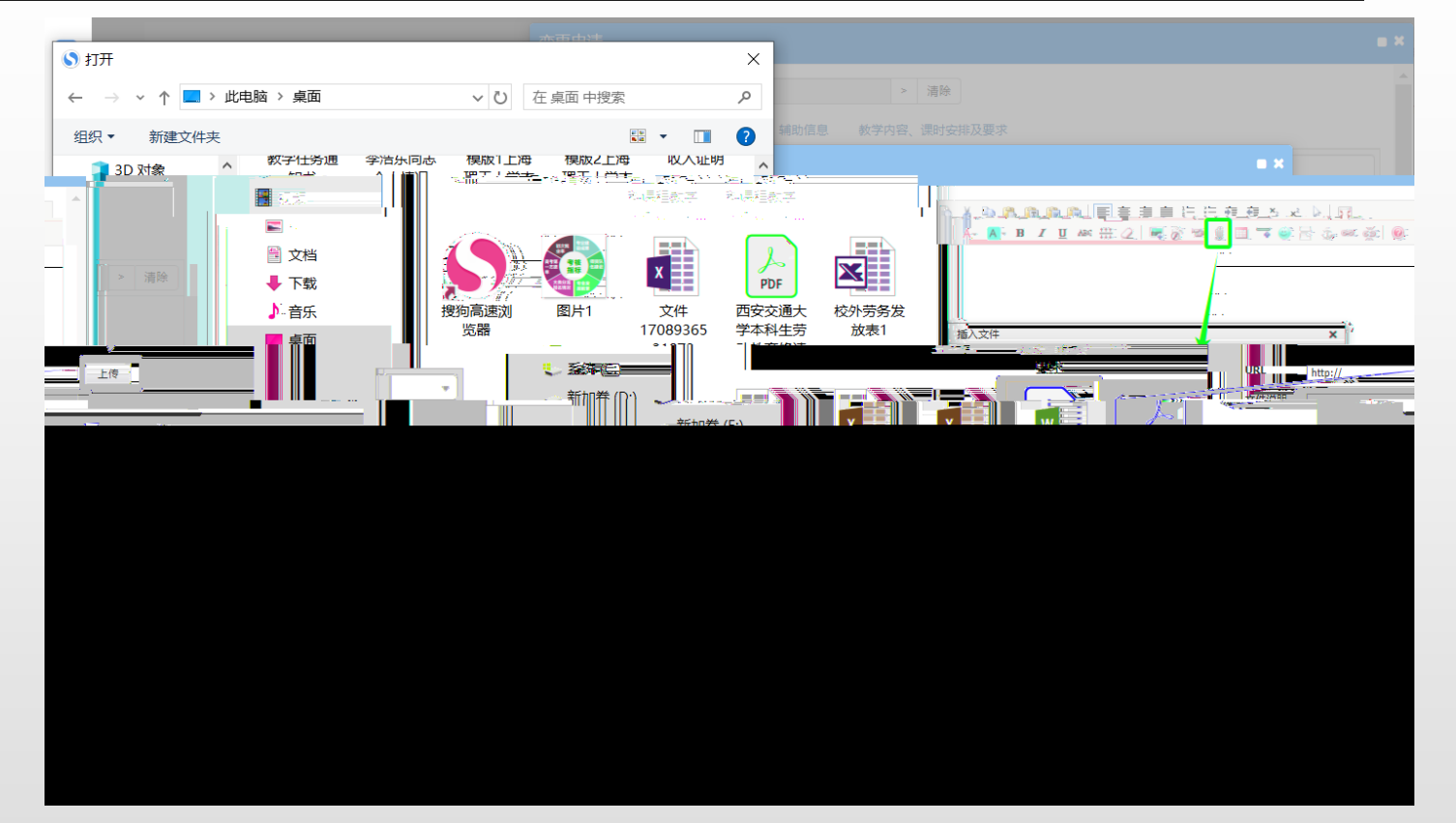

**-课程简介和教学大纲**

**按钮,弹框中点击"上传",在本地找到相应的pdf教学大纲 要求签字盖**

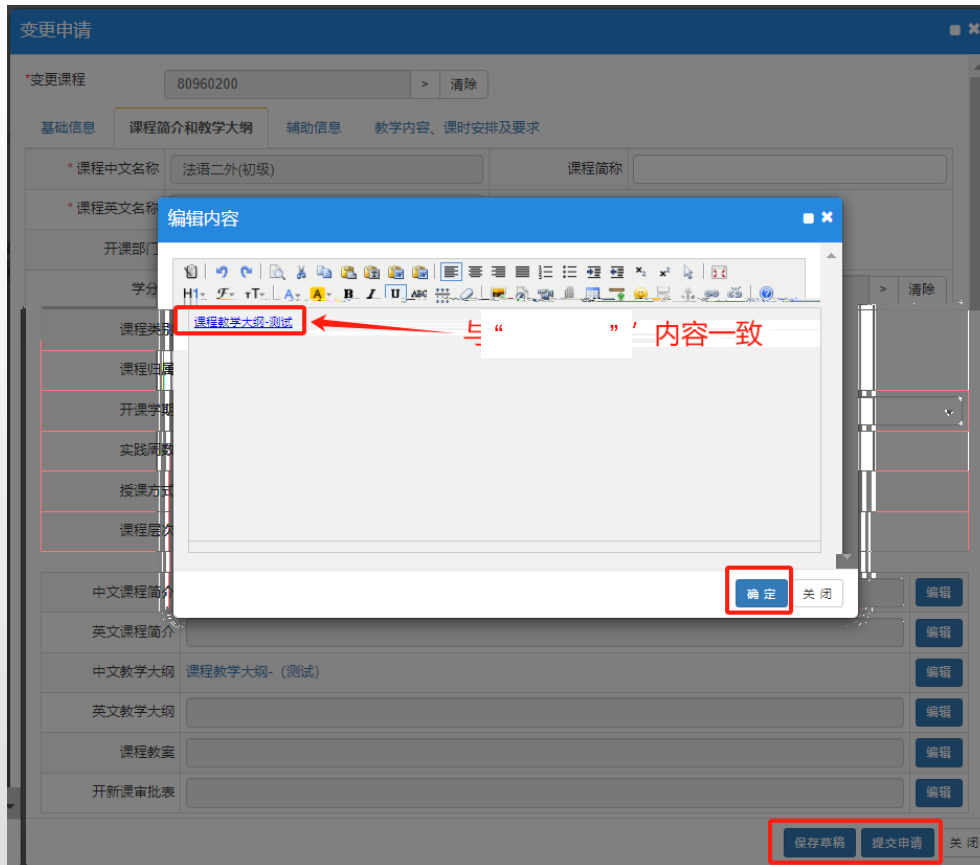

**4.所有信息维护完成后,点击"提交申请"**

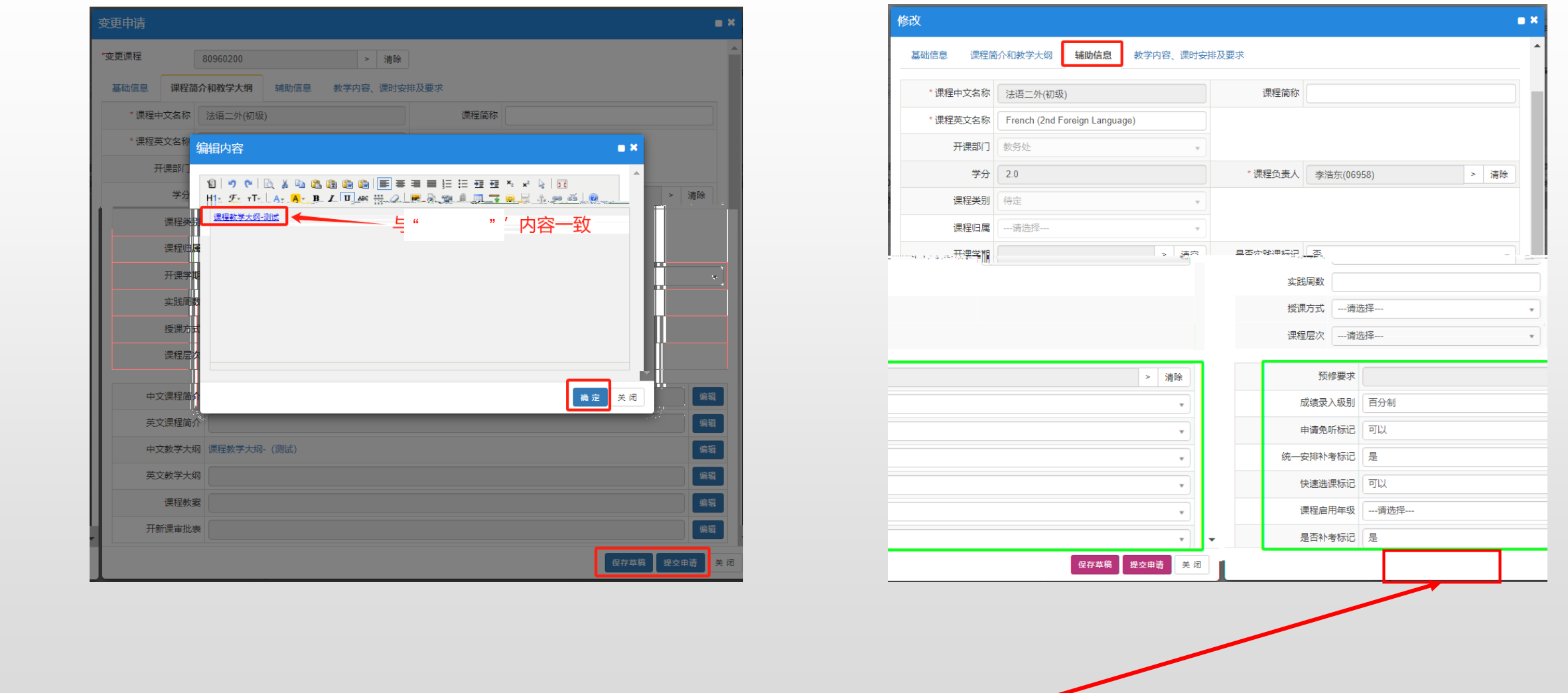

**-辅助信息**

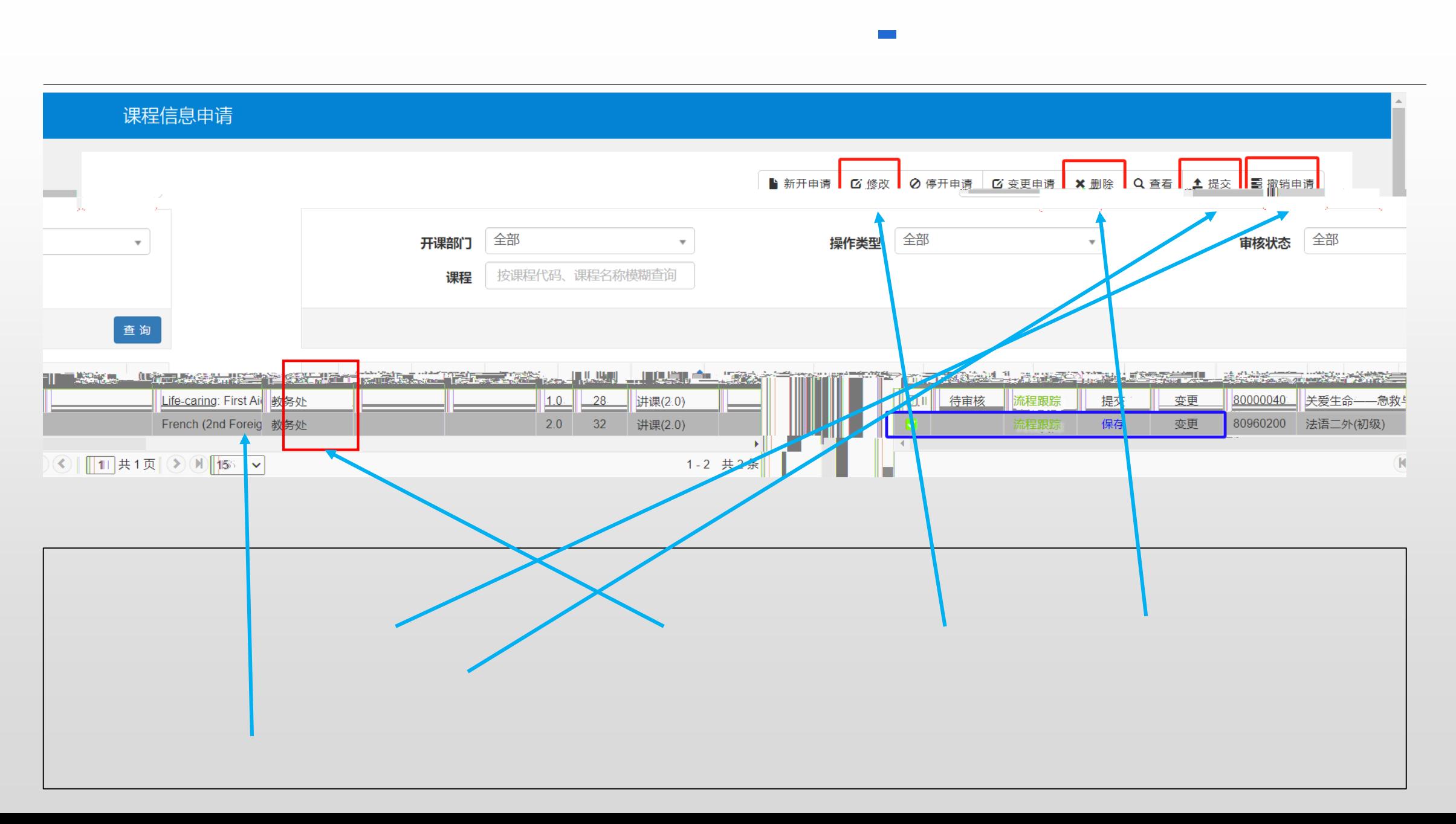

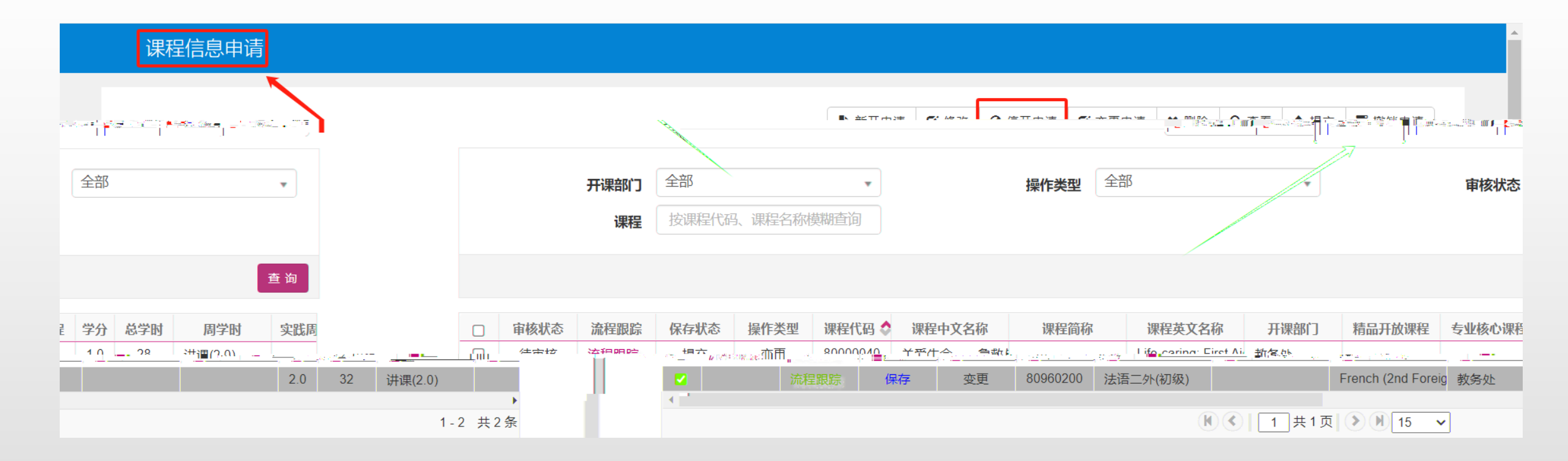

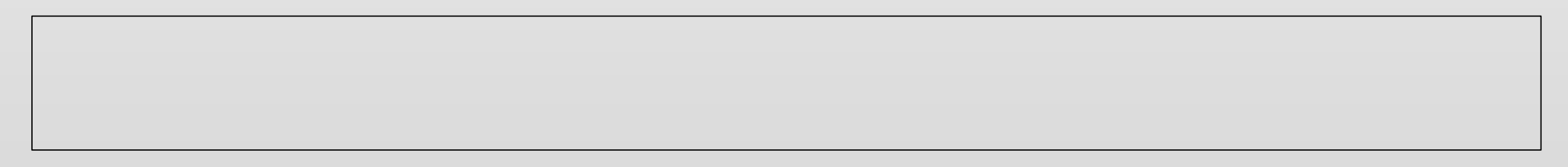

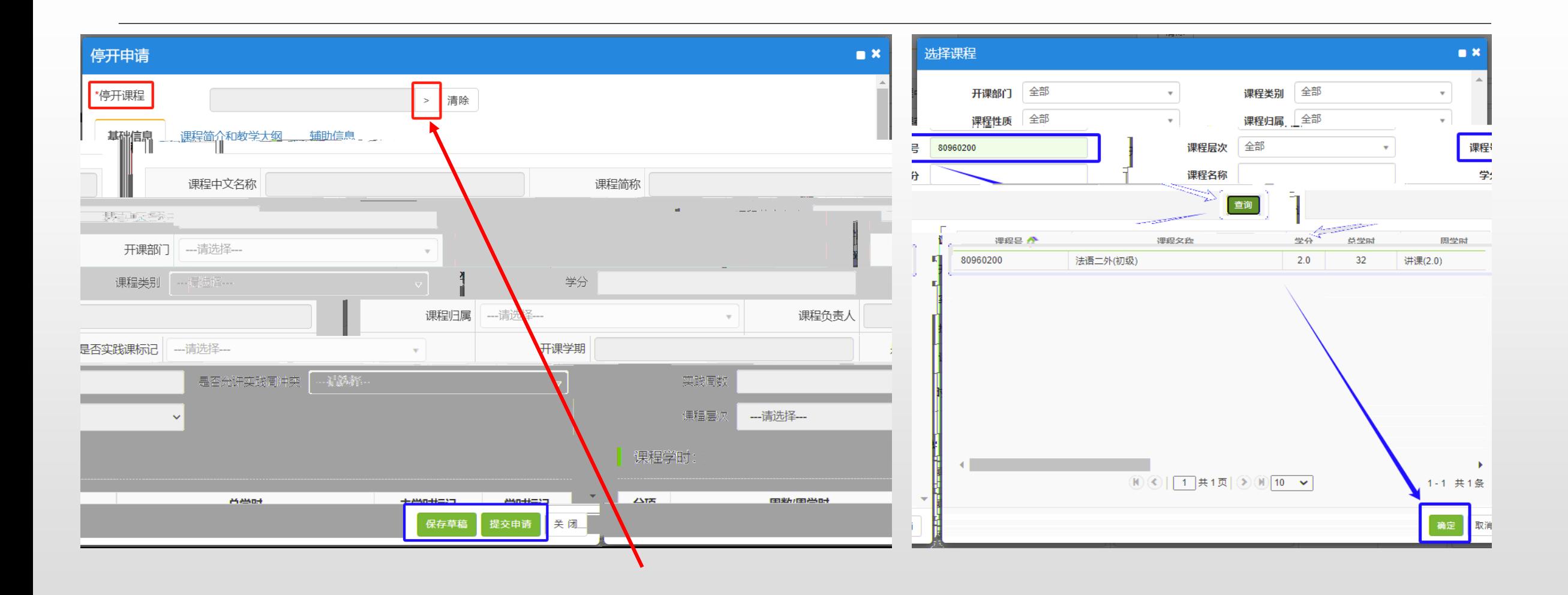